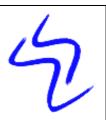

Verlag Schreiber-Neumann / Schreiber-Neumann Publishing

Bröhmkenweg 2 45136 Essen

Germany

Web: <u>www.wstools.de</u>
Email: <u>mail@wstools.de</u>

**DSReport** 

NDS/eDirectory Report Generator

DSReport is a free Win32 tool that allows you to get detailed reports on single or multiple eDirectory objects

# **Table of Contents**

| 1.                | USAGE                                                                                                    | 5                               |
|-------------------|----------------------------------------------------------------------------------------------------|---------------------------------|
| 1.1.              | Get Info                                                                                                    | 5                               |
| 1.2.              | Get Updates                                                                                                    | 5                               |
| 1.3.              | Select the tree and container                                                                                                    | 5                               |
| 1.4.              | Get details on one object                                                                                                    | ć                               |
| 1.5.              | Get details on multiple objects of the same type                                                                                  | 8                               |
| Hid<br>Exp<br>Edi | Working with Results rting Results ding Empty Attributes porting Results iting Attribute Values tting Attribute Value Time Stamps | 9<br>10<br>11<br>12<br>13<br>14 |
| 1.7.              | Filtered Reports                                                                                                    | 15                              |
| 1.8.              | Saving/Loading report specifications (canned reports)                                                                             | 16                              |
| 1.9.              | Notes about canned reports                                                                                                    | 16                              |
| 1.10.             | Reading the schema: Classes and Attributes                                                                                        | 16                              |
| 2.                | OTHER IMPORTANT INFORMATION                                                                                                    | 18                              |
| 2.1.              | Reading attributes with unknown syntax                                                                                            | 18                              |
| 2.2.              | Reading ZEN attributes                                                                                                    | 19                              |
| 3.                | PROGRAM HISTORY                                                                                                    | 20                              |
| 1                 | 0.8.4                                                                                                    | 21                              |

## **DSReport: NDS Report Generator**

DSReport will allow you to run reports on any attribute of single or multiple object in an NDS/eDirectory tree. The resulting data can be exported into text, CSV, Excel, HTML, or XML files.

### 1. Usage

Use this section to get a quick introduction into the most typical tasks that you can accomplish with DSReport.

#### 1.1. Get Info

The Tab "Info" displays a short readme text to help you get started. The 'About' menu item displays version information.

### 1.2. Get Updates

The Tab "Info" has a link to my web site where the most recent version is found. You may also use the Help menu to let DSReport check for available updates. This feature may not work correctly if you reside behind a firewall.

#### 1.3. Select the tree and container

Tab "Select Container / Single-Object Report": Select the tree and container that you want to get information about (left panel)

## 1.4. Get details on one object

Tab "Select Container / Single-Object Report": To scan all attributes of one object, double-click the object in the object list (right panel)

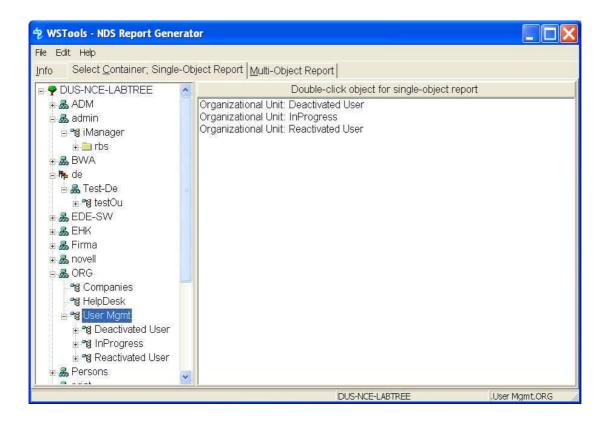

Results will be shown in the Tab "Results"

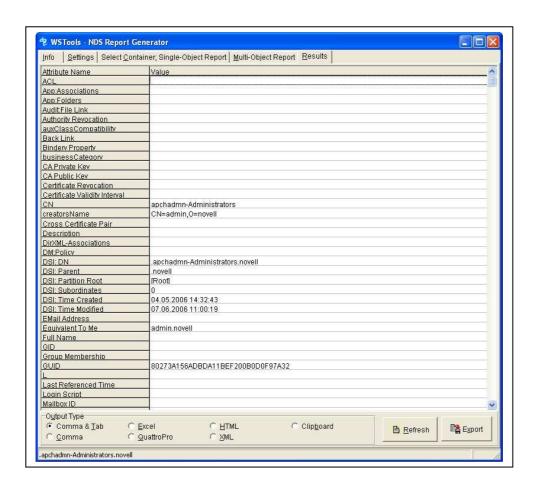

## 1.5. Get details on multiple objects of the same type

Tab "Multi-Object Report": To scan all objects of a selected type, select the object type, and requested properties, then press "Run".

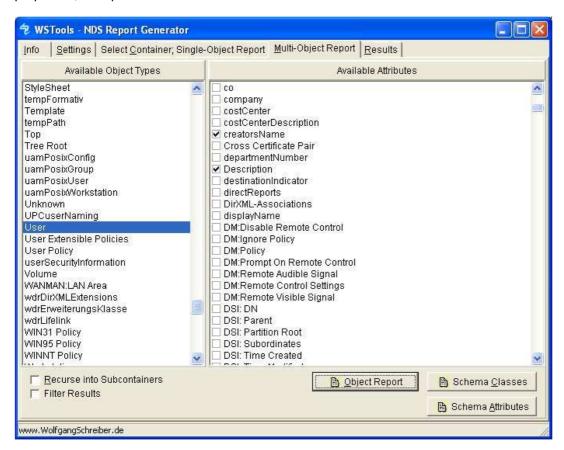

DSReport remembers and saves your preferences into DSReport.INI Results will be shown in the Tab "Results"

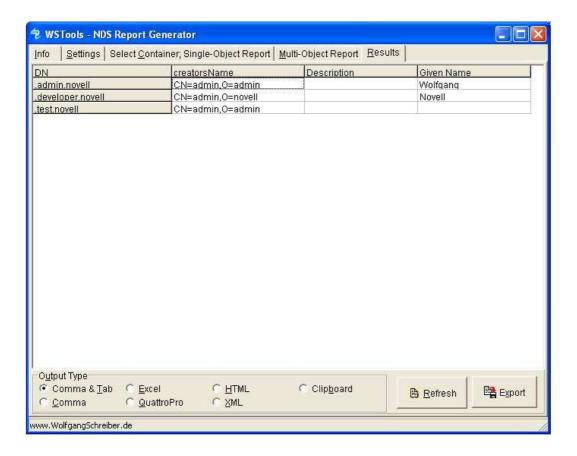

## 1.6. Working with Results

When right-clicking into the results display, you'll get a context menu with additional options to process the returned information

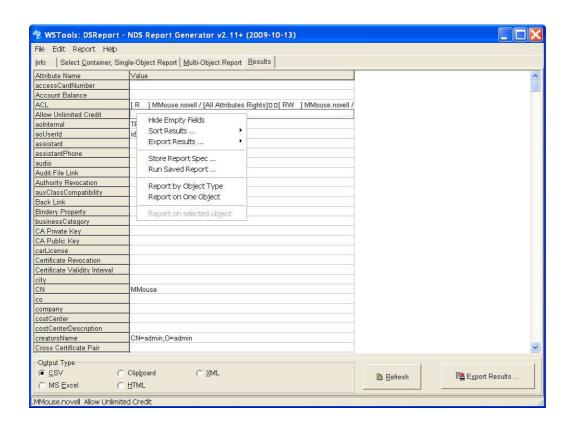

#### **Sorting Results**

Tab "Results": To sort a report on any column right-click on the results window and choose the sort option from the context menu.

This option is available for single object and multiple object reports, however it is most useful with multiobject reports, where you can sort the list of objects by any reported attribute.

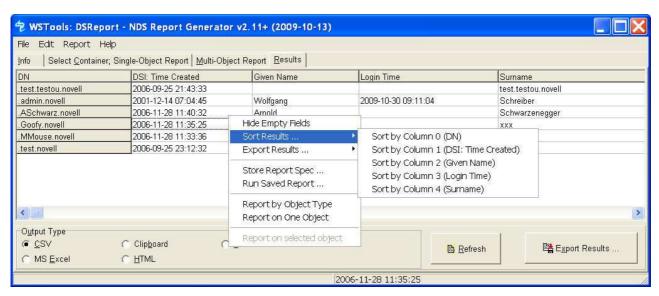

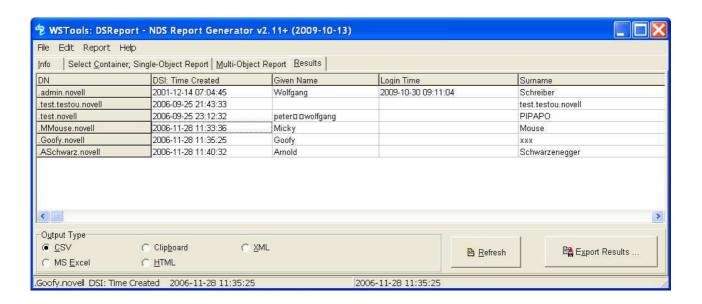

#### **Hiding Empty Attributes**

Tab "Results": When getting details on single objects, you will often see many unvalued attributes.

This often is useful information, but sometimes you'd like to see only valued attributes. Use the context menu to hide unvalued attributes.

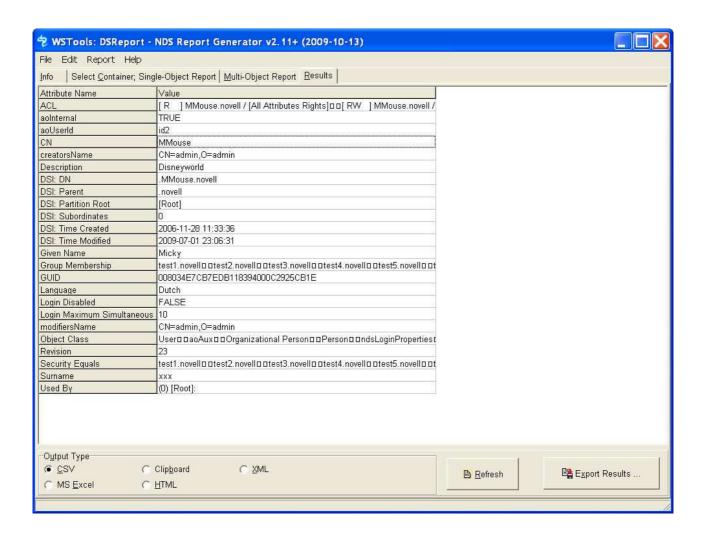

#### **Exporting Results**

Tab "Results": To export a report, run it, then press the "Save" button, or right-click on the results window.

To export the results into Excel, MS Excel needs to be installed on the machine

After pressing "Save", the result table will also be in the clipboard and can be pasted into other applications.

When exporting report data as CSV and you prefer a different output format, you may specify the CSV data format (date/time format, delimiters and quote characters) in the "Edit"/"Settings" menu

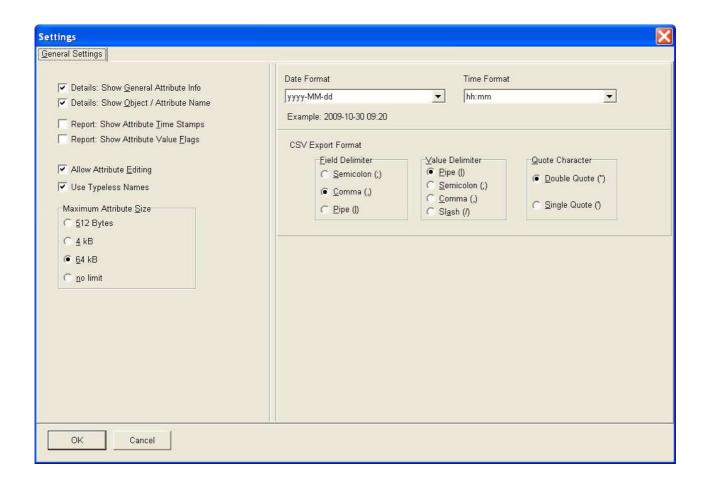

#### **Editing Attribute Values**

DSReport allows you to modify attribute values as long as you have sufficient privileges to do so. Currently editing attributes is limited to basic attribute types (like Strings, Booleans, Integers) and to single-valued attributes.

To enable this option, activate the respective check box in "Edit"/"Settings":

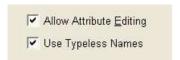

If the edit mode is enabled and you double-click on one of the attribute values that qualify for editing, you'll see an additional edit field in the details window:

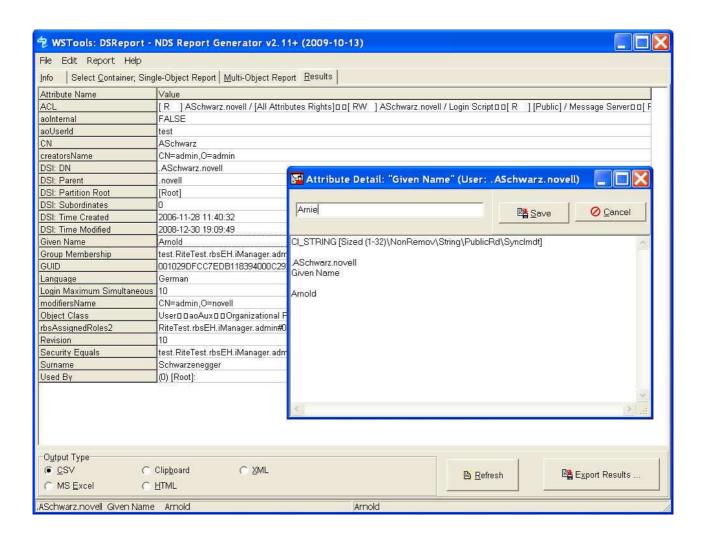

#### **Getting Attribute Value Time Stamps**

By default, a report on objects may include the regular DSI time stamps (i.e., the creation and modification data of the object)

Sometimes you may be interested in details about when a specific attribute of attribute value was last modified. To get this information, open the "Edit"/"Settings" menu and select "Show Attribute Time Stamps"

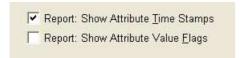

With this option selected you will receive time stamp information for each reported attribute and value. This may proof handy when trying to figure out what modifications were performed on the selected object. Only the time of the last value modification will be displayed, so if the same attribute was overwritten multiple times, only the last modification time of the respective values will be shown.

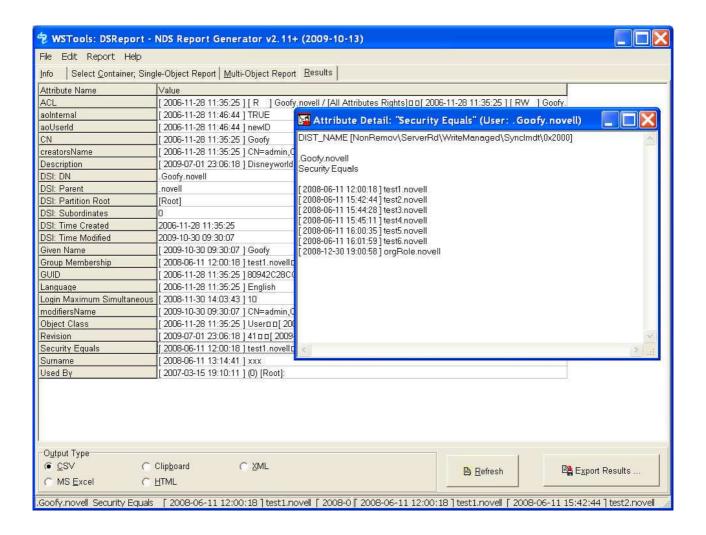

## 1.7. Filtered Reports

Tab "Multi-Object Report": The Multi-object report can be filtered. You may select up to 3 attributes and specify filter strings that will be compared with the attribute values at run time.

The 3 filters will be combined with a logical AND. This allows you for example reports to identify users that have been created in the year 2001, but have not logged in during 2002.

A filter is ignored if the attribute name or the filter string is left empty.

## 1.8. Saving/Loading report specifications (canned reports)

Once you have run a report, you can save the report specifications (i.e., your report criteria) for repeated use.

The context menu in the report window allows to save the current report, or to load and run previous specifications.

You may also specify the name of a saved report on the command line when starting DSReport (Example: DSReport /Report="F:\Reports\User Admin.rpt")

DSReport will terminate after running a canned report if you add the option "/Quit".

### 1.9. Notes about canned reports

The canned report is a regular ini file with the extension "rpt" and may be edited to your needs.

If you save the report **before** saving the results, running the canned report **will not** auto-save the results.

If you save the report *after* saving the results, running the canned report *will* auto-save the results in the specified file.

## 1.10. Reading the schema: Classes and Attributes

Tab "Multi-Object Report": The page for multi-object reports offers an option to list and export the classes and attributes in the schema.

The classes list will display details on the object classes in the tree's schema:

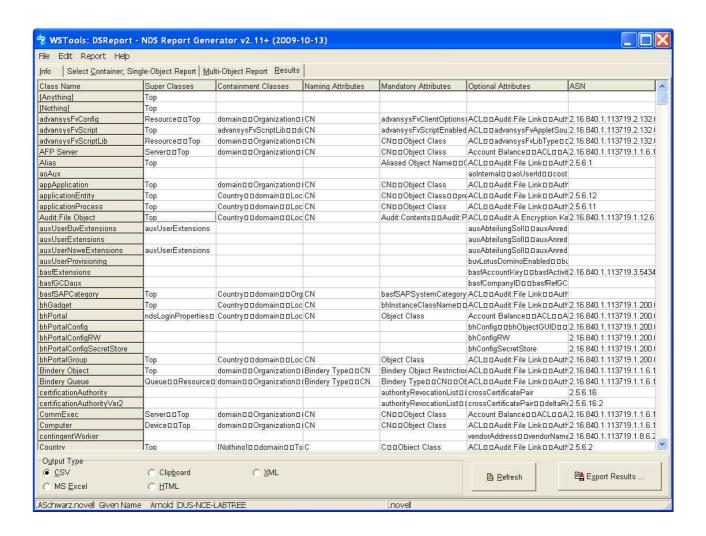

The attributes list will display details on the object attributes in the tree's schema:

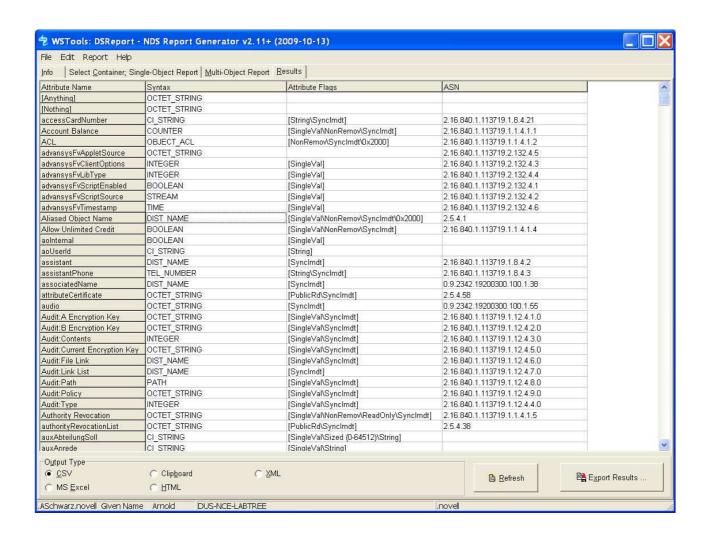

.Just as all the other results tables, you may export the schema details in one of the available formats..

### 2. Other important information

### 2.1. Reading attributes with unknown syntax

DSReport reads the schema at run-time, therefore can detect all attribute types, however only the standard syntaxes will be read.

The current version of DSReport does not support the following (uncommon) NDS syntaxes: SYN\_COMPONENT, SYN\_ENUM\_COMPONENT, SYN\_NULL, SYN\_OID, SYN\_ENUMERATED, SYN\_SET, SYN\_SEQUENCE, SYN\_CHOICE. So far, I have not ever met a customer who has used or expressed the need for one of these attribute syntaxes.

If such unknown syntax is detected, the attribute value will contain a string like this: "[<nr>] <hex data>"

Drop me a note if you need such decodes.

## 2.2. Reading ZEN attributes

Since the NDS attribute structure is not yet fully documented, some ZEN attributes may be skipped or only partially decoded.

### 3. Program History

```
1999/01
          Original version
          New: auxiliary/multi-class support
2001/01
2001/05 New: DSI flags information
2001/11
          Basic ZEN attribute decodes
2001/12 Mod: Better export of multi-valued attributes
2002/01
         New: Additional decodes
2002/04
         New: HTML/XML export options
2002/05
         New: options to save/load report specifications (canned reports)
          New: extended ZEN attribute decodes
          New: OctetList decodes
2002/06
          New: options to filter results by attribute contents
          Fix: decode of INTEGER attributes
2002/09
          Mod: Time stamps now shown in local time (not UTC time)
2002/10
          New: result custom sort options
          New: support for auxiliary attributes in multi-object report
2002/12
          Fix: ASCII output format
          New: auto-save and sort options for canned reports
2003/02
          New: option to save available classes/attributes in popup menu
2003/04
          New: Additional decodes and removed trailing CRLF
2004/01
          New: Schema export, Additional decodes, new filter options ([anything])[nothing])
2004/03
          New: option to cancel large reports
          Fix: reverse 'I' flag in ACLs
2004/06
          Fix: error during exit on Win2003
2004/10
2004/11
          New: Attribute Modification Time and Attribute flags
2005/01
          New: option to edit attributes
          New: more output display configuration options
2005/02
          Fix: search with base=[root]
2005/08
         Fix: now can save reports with only one match
          New: option to report on objectClass="*"
          Mod: Absolute vs relative representation of DNs (e.g., "bob.myOu.myO" vs. "bob.myOu.")
2007/06 v1.74 New: refresh tree list
2007/09 v1.75 New: configurable date/time format
2007/10 v2.0 Mod: Replaced the tree/container selector by a treeview GUI
2007/10 v2.01 Fix: Export exception
2007/11 v2.02 New: partial treeview refresh, treeview double-click
2007/11 v2.03 New: value timestamps
2008/04 v2.04 Fix: Remove leading value blank
2008/07 v2.04 Fix: Canned Reports error message 'Invalid Report File'
2008/12 v2.07 Fix: Refresh option in tree view did not always refresh
          New: Option to check for online updates
2009/03 v2.08 Fix: some program settings were not read at program start
         v2.09 New: decode ZEN attribute "App:Macros"
2009/07
2009/07
         v2.10 Fix: reactivated "Schema Classes" button
2009/09 v2.11 Fix: after cancelling one running report you couldn't run another one without restarting
2009/10 v2.12 New: additional CSV export options, updated documentation
```

#### 4. Q & A

- Q: I have the Netware Client 32 and a Netware 4.11 server when starting DSReport I get the error message "The DSReport.exe file is linked to missing export NETWIN32.DLL:3050)"
- A: It seems you have a very old NetWare client you should get a free update from www.novell.com
- Q: Where can I get information on available classes and attributes?
- A: The schema documentation can be found on http://developer.novell.com/ndk/doc/ndslib/ more detail is available in the KnowledgeBase info store on http://support.novell.com/search/kb\_index.jsp
- Q: Will DSReport work with eDirectory on Linux or Solaris and other platforms?
- A: Yes, as long as you run DSReport on a Win32 client with the Novell Client 32. The platform that hosts eDirectory is irrelevant.
- Q: Attributes are displayed as hexadezimal strings in DSReport, but ConsoleOne interprets them correctly. How comes?
- A: ConsoleOne may have a snapin that does the decoding. DSReport tries it's best to display data in a useful format, but cannot possibly know all custom attribute syntaxes
- Q: Where can I get support or answers on my questions about on DSReport?
- A: No official support is provided for DSReport get advice or share comments with others on the eDirectory news groups. There also is a new discussion group for WSTools check the link on www.wstools.de/
- Q: I'm trying to use DSReport to find users with the "Other name" attribute set as shown on the General|Identification tab in ConsoleOne. However, I'm not finding this attribute in the list when selecting from available attributes. Are some attributes not in your list?
- A: "Other name" is not an eDirectory attribute. "CN" is a multivalued attribute and C1 names the second and any subsequent CN value "other name"
- Q: The Email addresses shown by DSReport seem not to match the addresses shown by GroupWise
- A: Be aware that you have multiple places where the Email address can be stored, namely "EMail Address" and "Internet Email Address". The info labeled "E-Mail Address" in C1 actually is not data from the attribute "EMail Address", but from the attribute "Internet Email Address". GroupWise uses the latter.
- Q: I'm trying to get a report of all accounts in our GroupWise post office, but the report doesn't include accounts that either don't have an associated eDir account, or are expired accounts. Any suggestions?
- A: Groupwise stores account data in its own database, mirroring a fragment of its data in eDirectory. DSReport shows the latter, but won't be able to access GroupWise data which are kept in the GW internal db.